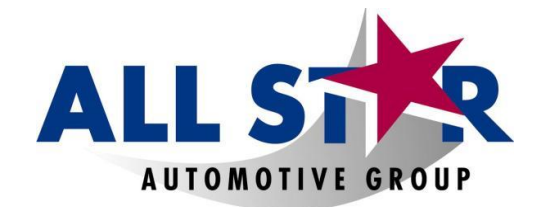

**WHOLESALE PARTS**

## **You can now easily view your credits online!**

- 1. Go to [www.opstrax.com](http://www.opstrax.com/) and register your business. If you already have an OPS account, just login. If you forgot your login, use forgot password or call OPS support at **1-877-873-8729**.
- 2. Choose All Star Automotive as your parts dealer.
- 3. Once fully registered, towards the top you will see a tab called **EDEP BACK TO SET ASSESS**. To the left of this page click on "**Credit Bin**". This is where you will see all of your credits with invoice numbers.
- 4. Once this process is completed, send an email with "Shop name & BackTrax registration completed" to [AllStarPartsOSR@AllStarAutomotive.com](mailto:AllStarPartsOSR@AllStarAutomotive.com)
- 5. If any issues arise, you can contact OPS support at 1-877-873-8729.

**Thank you for your business!!**